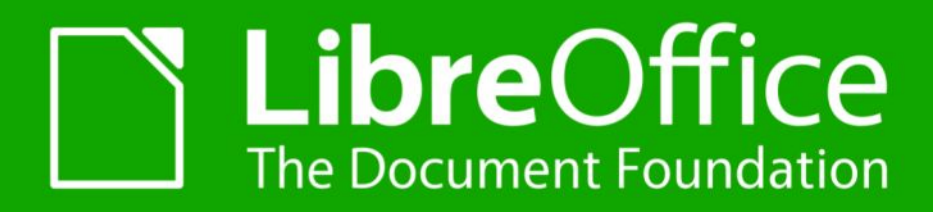

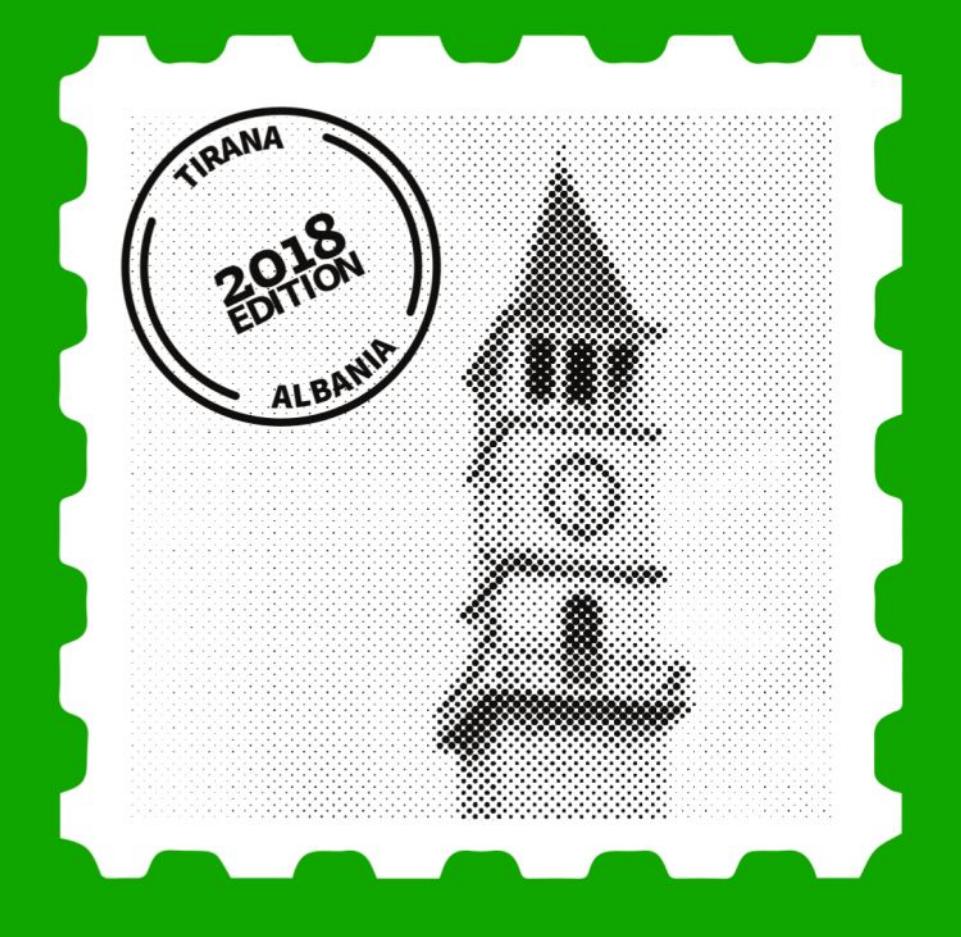

#### **BUILDING A LIBREOFFICE DEVELOPMENT TEAM**

László Németh team leader LibreOffice dev. team NISZ Zrt., Hungary nemeth@numbertext.org TIRANA | 25 September 2018

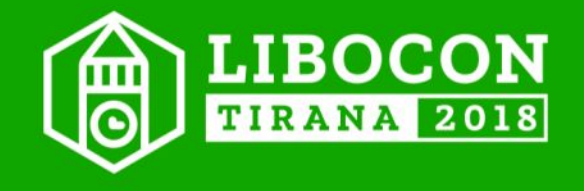

# **BUILDING A LIBREOFFICE DEVELOPMENT TEAM**

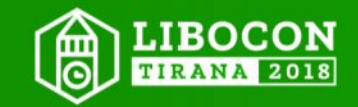

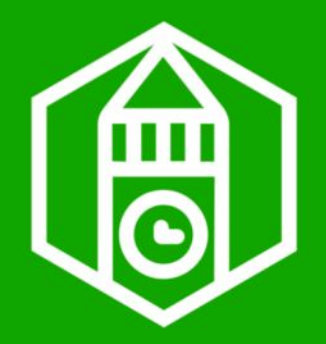

#### **Agenda**

- Gallery of our nice results
- Our mentoring program with the secret sauce ;-)

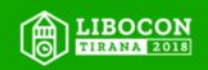

**KEYWORDS sustainability brain gain\* growth mindset**

\* [https://en.wikipedia.org/wiki/Human\\_capital\\_flight](https://en.wikipedia.org/wiki/Human_capital_flight)

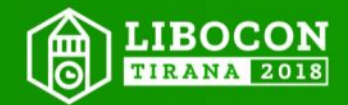

# **LibreOffice is a GREAT office suite**

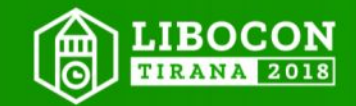

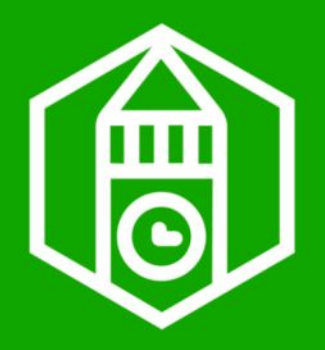

### **UNIQUE COMBO**

- Full-featured
- Open source
- Community-driven development
- Cross-platform and online!
- Standard formats
- Broad spectrum of services: from free TDF LibreOffice builds to L3 support and private cloudbased solutions from certified developers

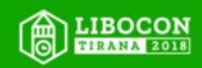

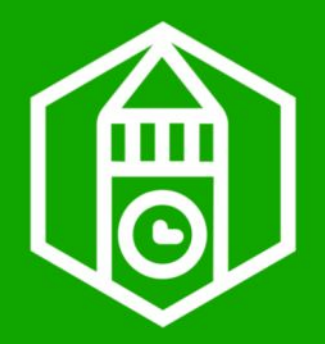

#### **WITH GREAT SOCIAL BENEFITS**

- For public sector, against monopoly (see Microsoft scandals in different countries)
- Against social inequality in wealth (freeware builds), knowledge (open source) and language (broad l10n support)
- Against software piracy (see data & civic, corporate and governmental responsibility)

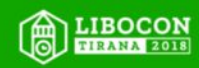

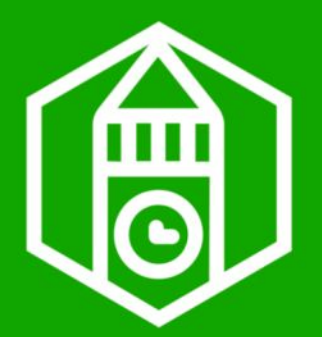

**"Anything that can go wrong, will go wrong."**

- Lots of features
- Huge code base
- Under active development
- By relatively small developer community (hundreds of code contributors, but only a few dozen full-time developers)
- New bugs & regressions

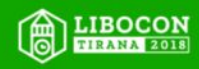

# **Every user needs continuous, sustainable LibreOffice development**

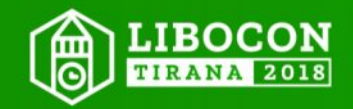

# **Anyone can become a LibreOffice developer**

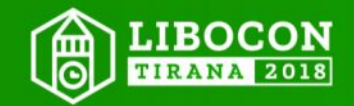

# **Build your own LibreOffice development team!**

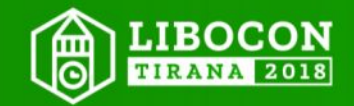

# **Solve your own problems**

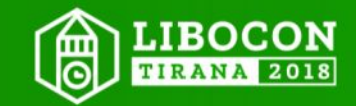

**Creating a more powerful developer community, sharing the costs and results of the development**

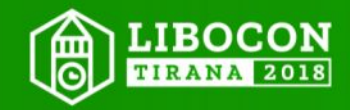

# **Increasing LibreOffice's popularity, catching the upward spiral**

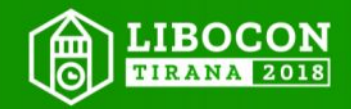

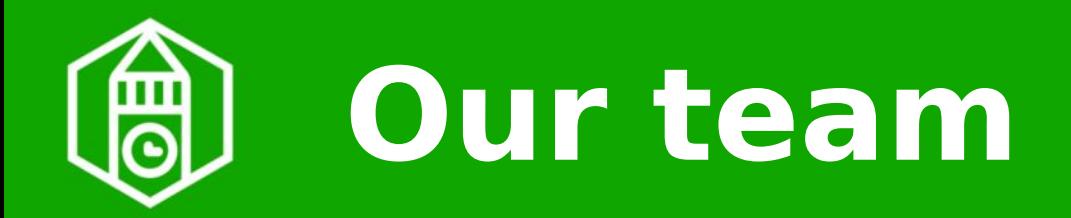

### 20 9 4 **Team leader** Balázs Ádám 3 developers, NISZ Zrt., Hungary 3-month trial period from June, 2018 33 fixes (from our selected 300 bugs):

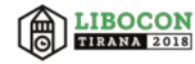

# **OUR RESULTS**

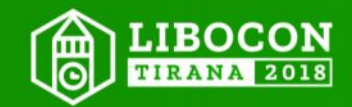

# **Better interoperability by bug fixing and workarounds**

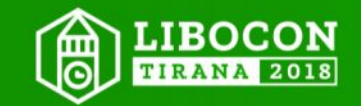

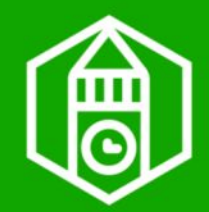

## **No missing e-mails**

Blocked e-mails with DOCX export of LO containing "EMF" metafile images

Bug in LibreOffice file export: automatic and unnecessary renaming of image extension .emf to .wmf

Solution: keep the original .emf extension  $\textcircled{r}$ [#103913](https://bugs.documentfoundation.org/show_bug.cgi?id=103913)

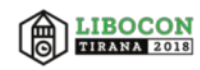

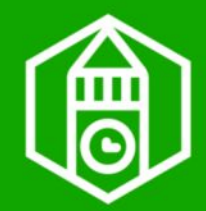

**No table loss by CRs**

1981 MS-DOS adopts CR LF line ending 2010 MSO: OOXML gets <w:cr> 201x LO DOCX import: table loss by CRs 2018: fix ooxml/model.xml @[#118691](https://bugs.documentfoundation.org/show_bug.cgi?id=118691)

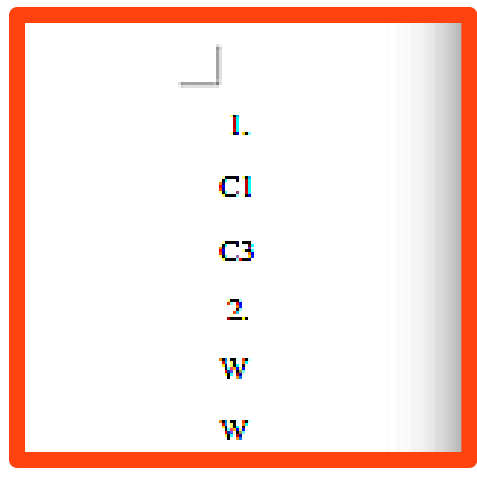

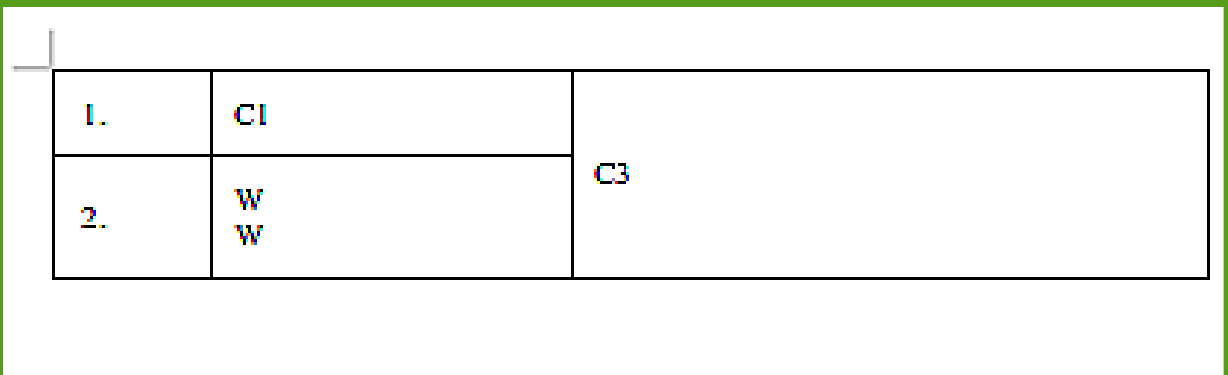

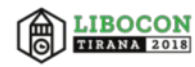

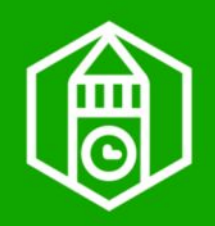

## **Protect our documents**

"Mark as final" Basic MSO protection Custom XML extension Solution: import/export pairing of the similar "Open as Read-Only" document setting of LibreOffice  $\textcircled{\#}$  [#107690](https://bugs.documentfoundation.org/show_bug.cgi?id=107690)

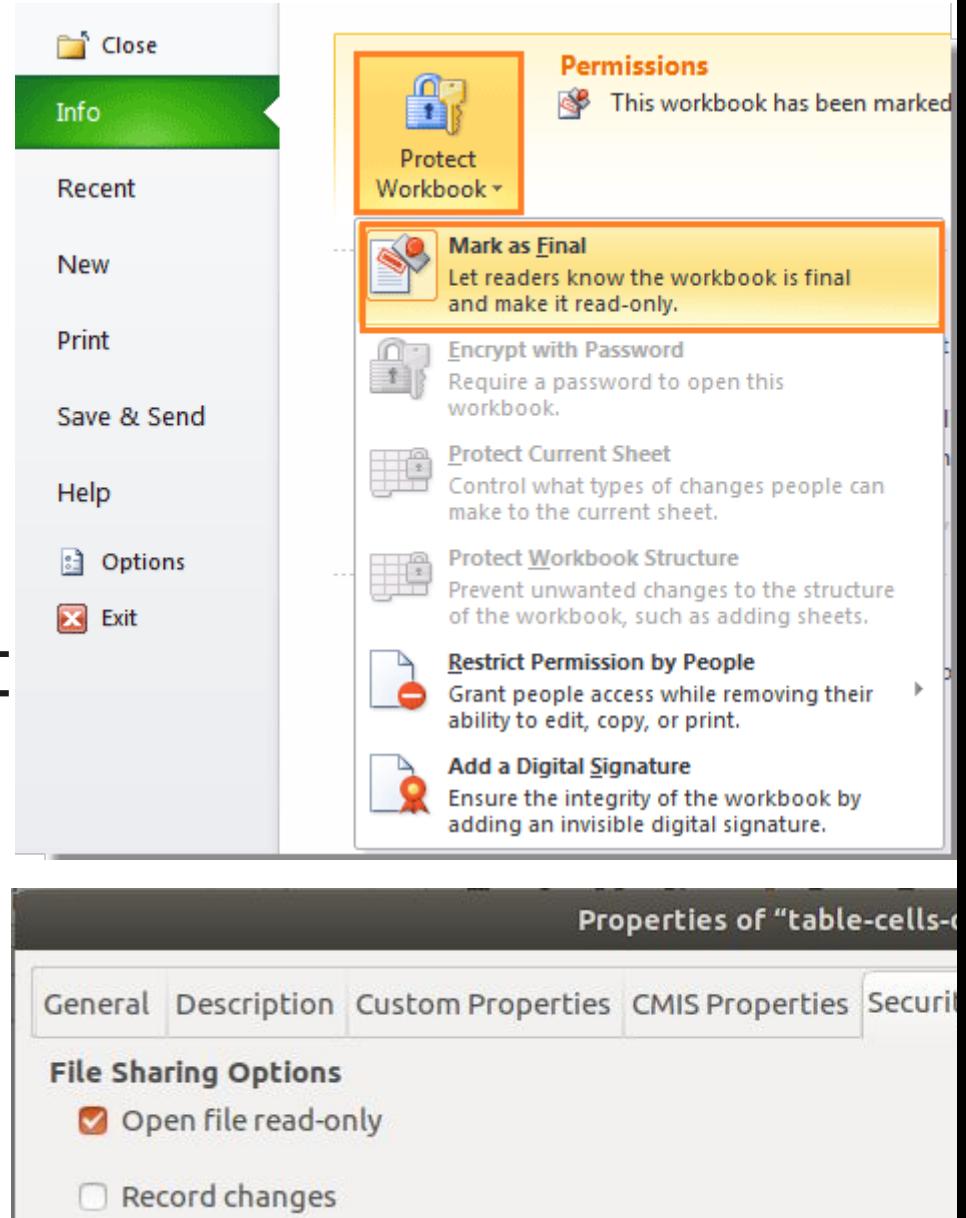

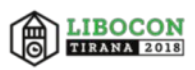

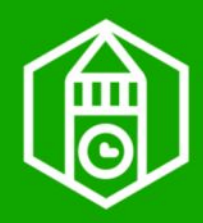

## **No broken forms ...**

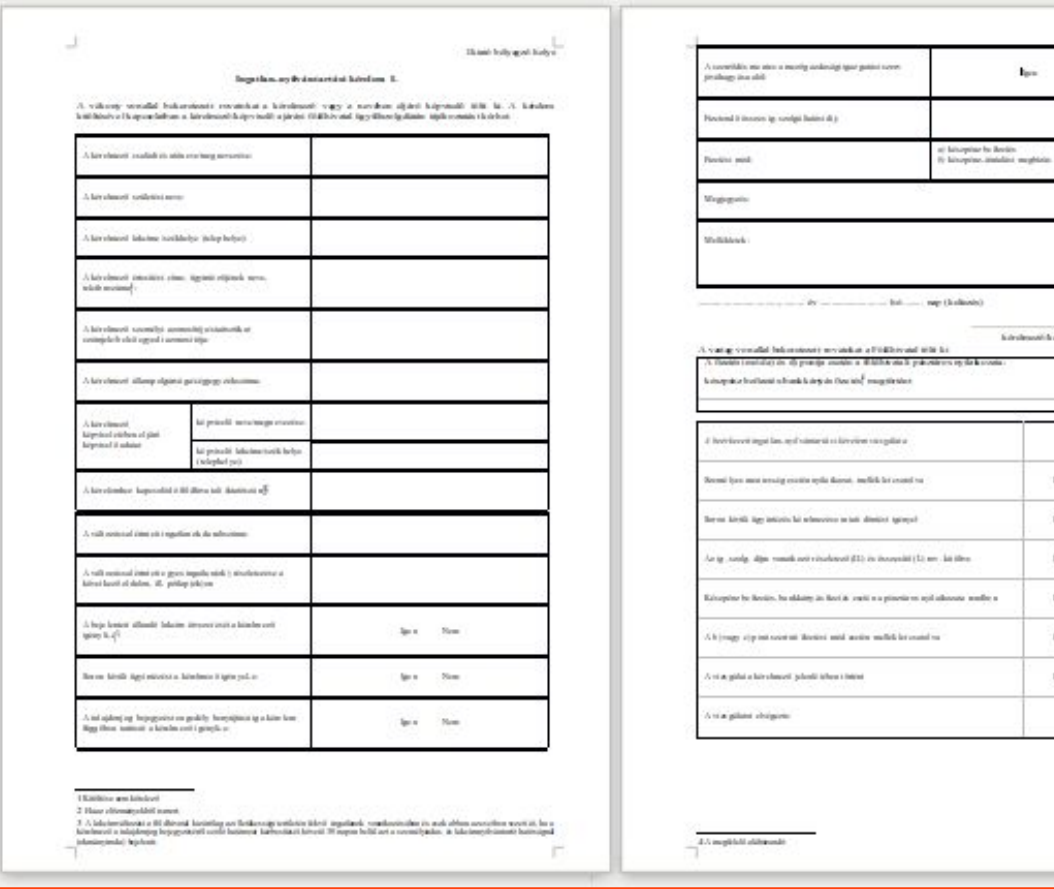

#### After: correct 1-page form

 $n_{\rm m}$ 

#### Before: broken 2-page form

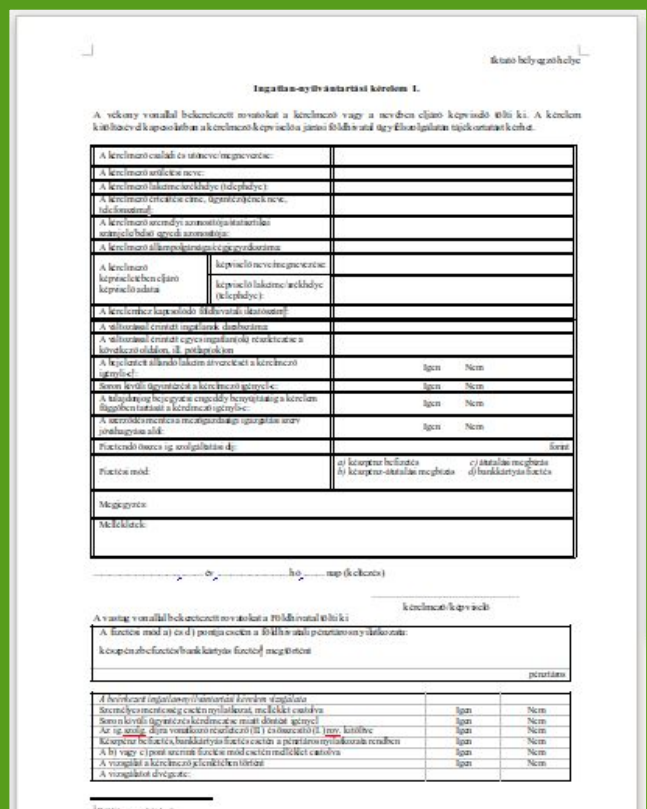

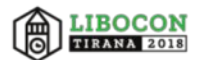

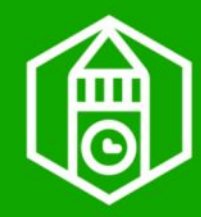

## **… by "Auto" margins**

Special paragraph margins: do it as MSO Keeping layout of our forms Solution: fix import filter  $\mathbb{G}$ [#104354](https://bugs.documentfoundation.org/show_bug.cgi?id=104354) Thanks for the help of Justin Luth (co-author), Collabora and Xisco Faulí (testing and bug reports), TDF

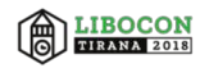

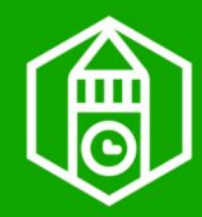

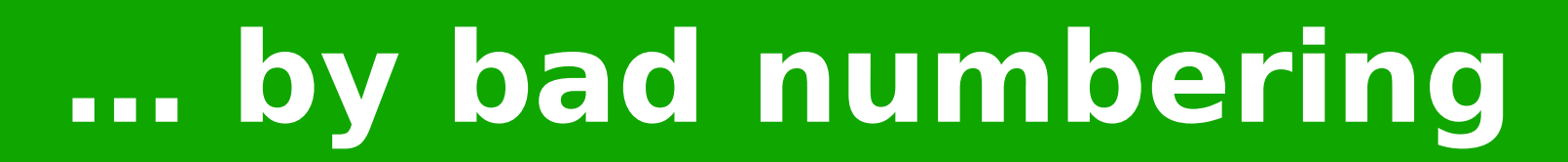

#### [tdf#113608](https://bugs.documentfoundation.org/show_bug.cgi?id=113608) numbering of invisible "w:rless" paragraphs inherited in next table

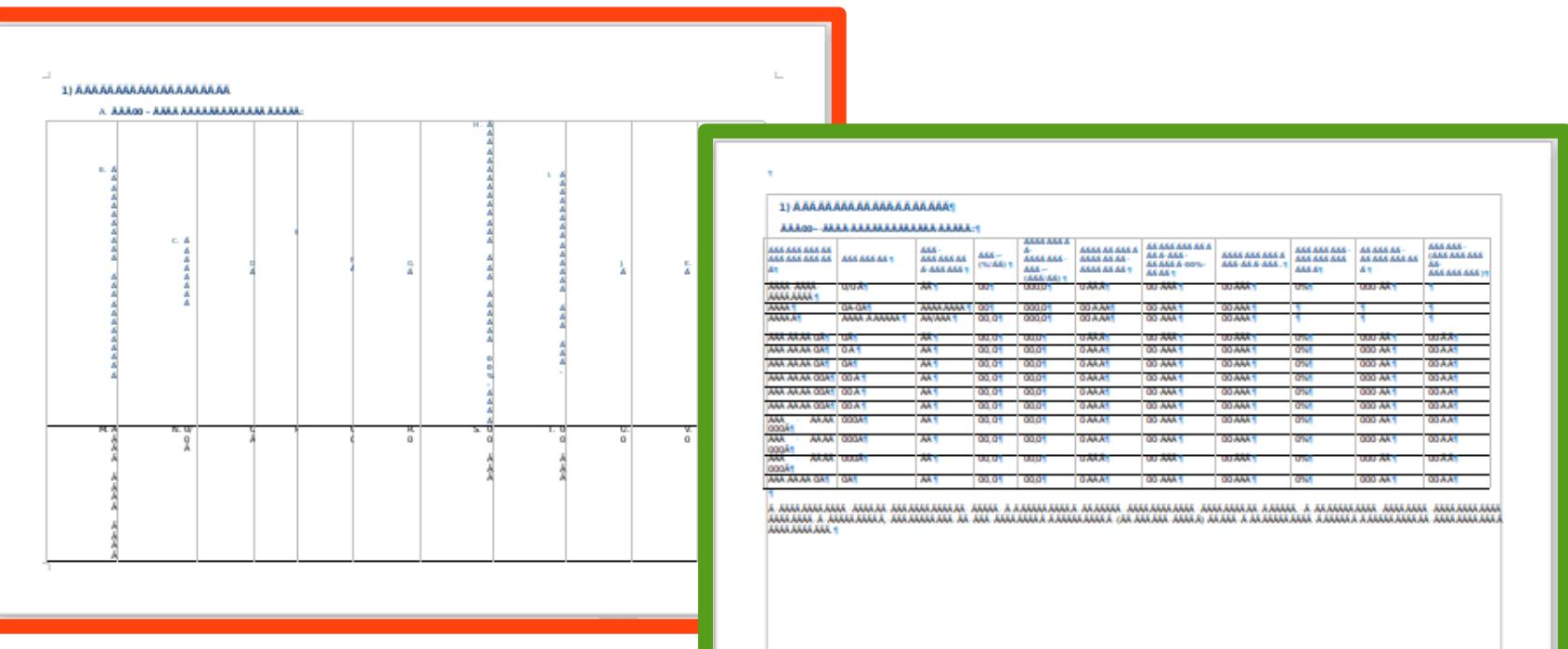

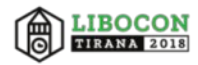

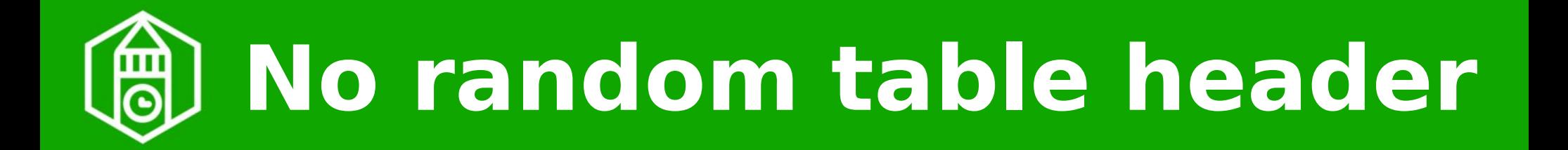

#### [tdf#64264](https://bugs.documentfoundation.org/show_bug.cgi?id=64264) DOCX import: fix row count of repeating table header (a typical problem of importing joined tables)

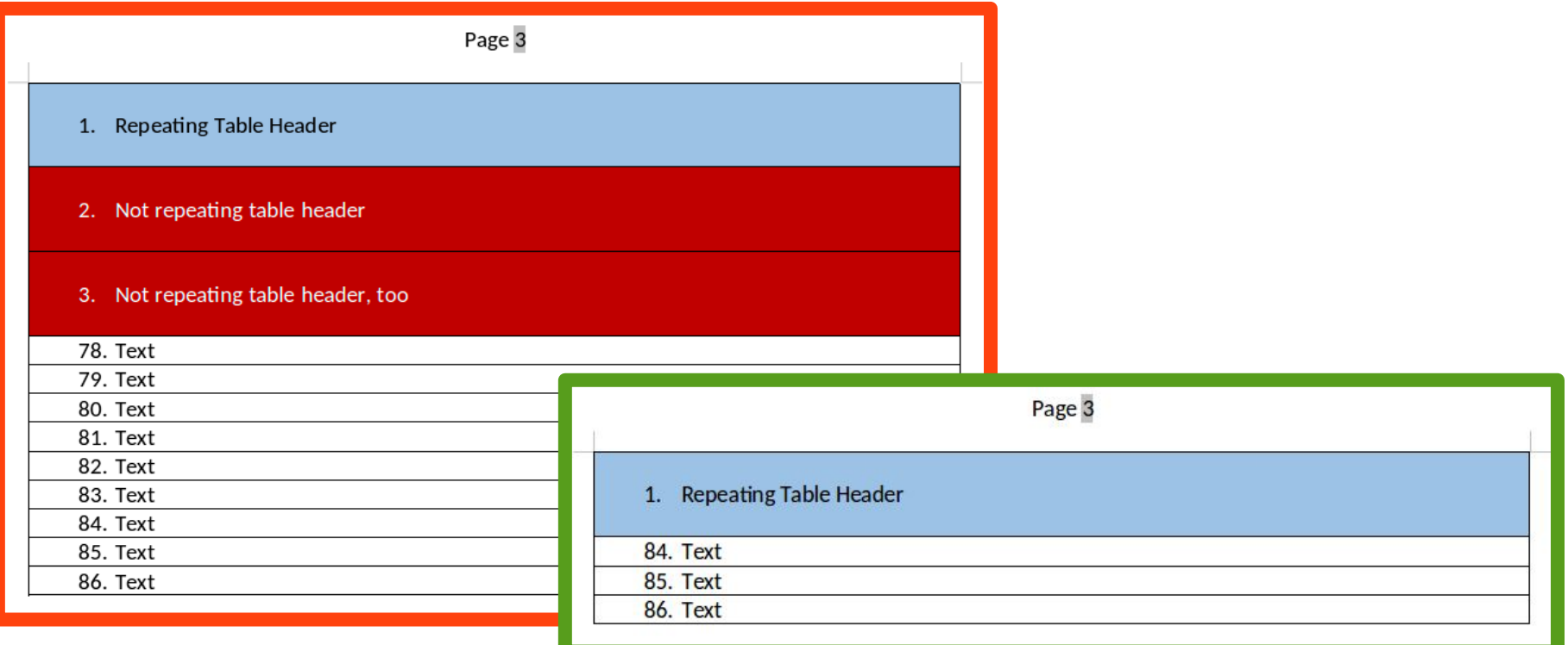

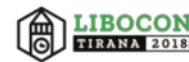

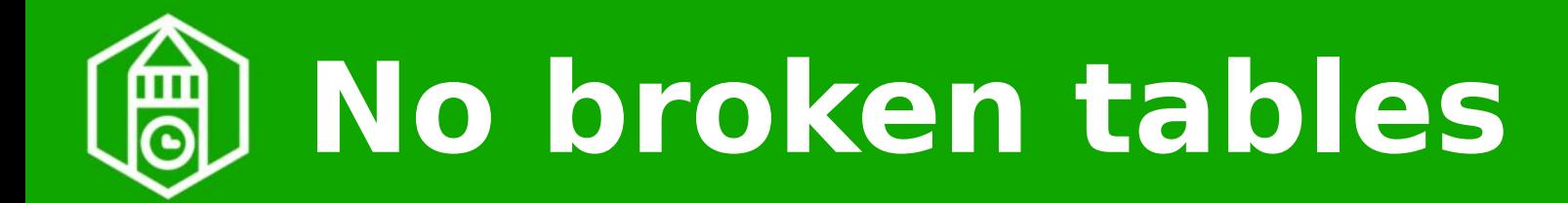

#### [tdf#58944](https://bugs.documentfoundation.org/show_bug.cgi?id=58944) handle MSO's workaround (all rows are headers) for Word's bug (nonmodifiable header) in LibreOffice, too

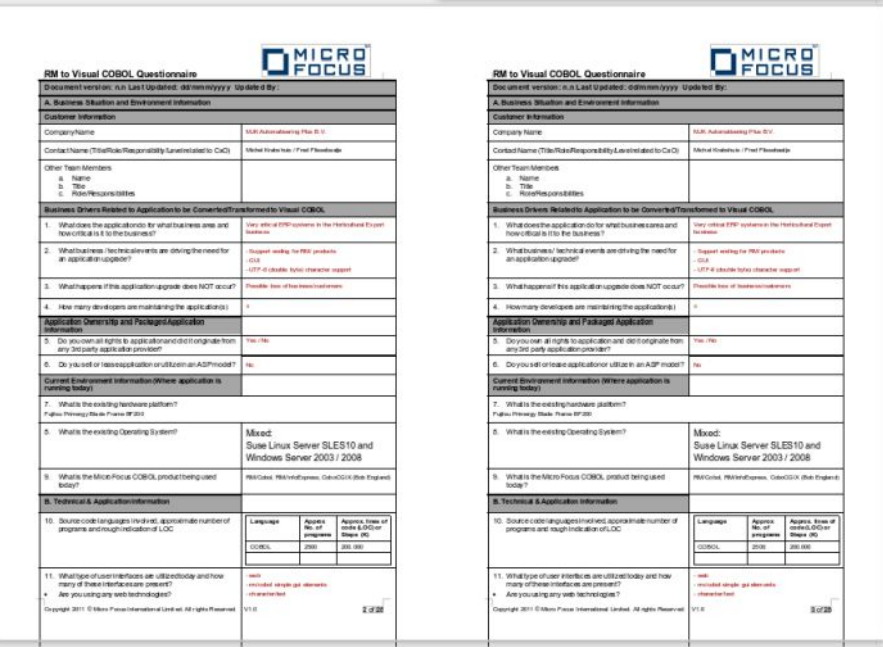

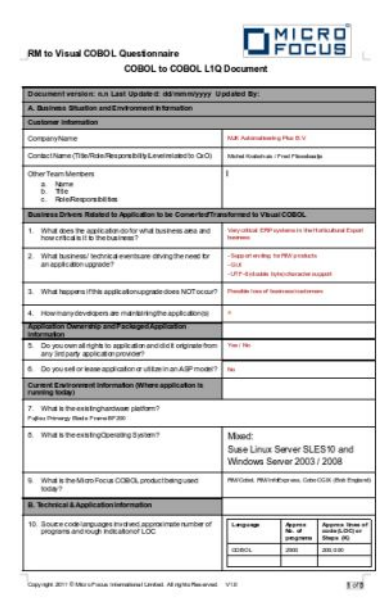

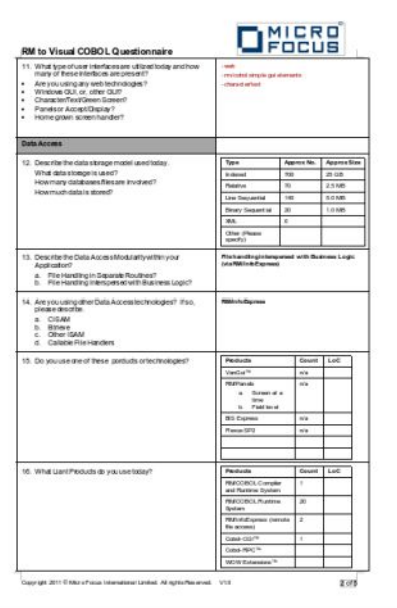

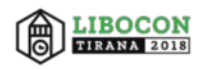

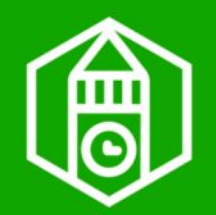

## **Fix Calc Writer copy →Writer copy**

#### Most wanted usability fix ( $\textcircled$  [108 votes](https://bz.apache.org/ooo/show_bug.cgi?id=24500))

Insert Calc data in Writer native text tables cell by cell instead of OLE object

For 1-cell tables: don't use OLE at all, ie. neither in normal body text  $\mathcal{F}$ [#37223](https://bugs.documentfoundation.org/show_bug.cgi?id=37223)

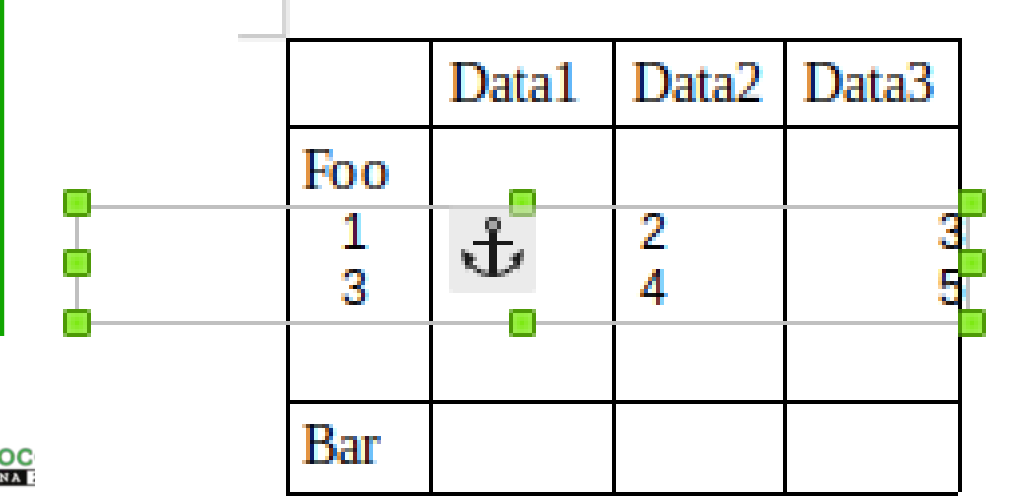

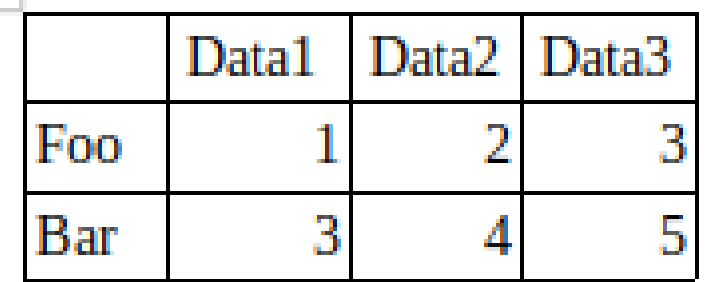

# **Track changes & annotations**

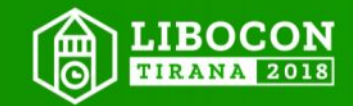

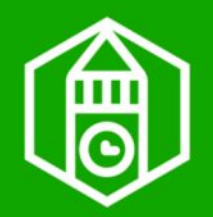

## **Fix comment bloating**

#### [tdf#105444](https://bugs.documentfoundation.org/show_bug.cgi?id=105444) new and new empty lines in comments in every import/export cycle

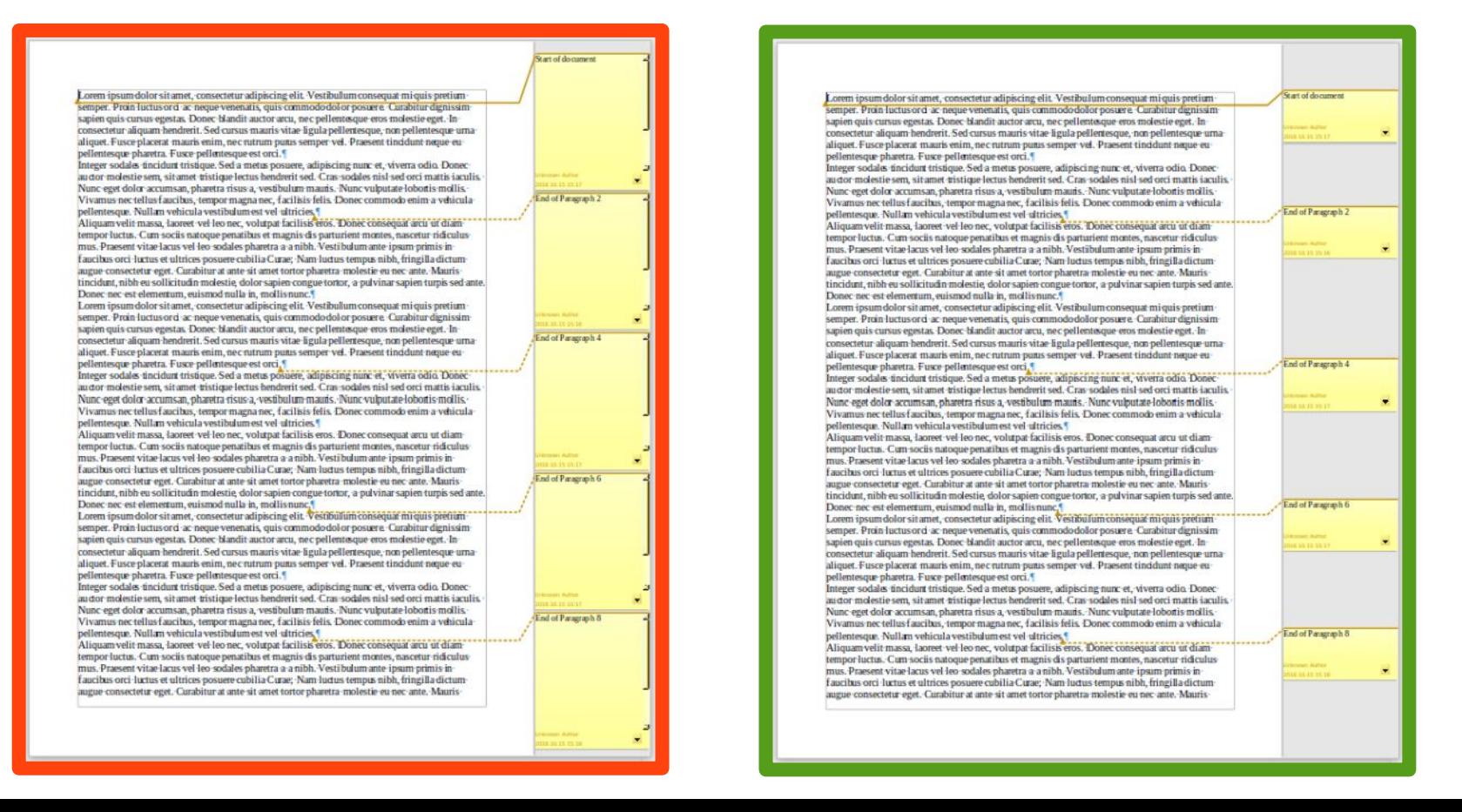

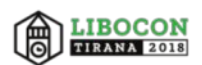

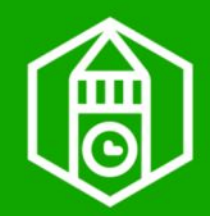

Content loss!: reappearing deletion Tracking loss: unmarked insertion Solution: w:MoveFrom is deletion, and w:MoveTo is insertion  $\mathbb{G}$ [#104797](https://bugs.documentfoundation.org/show_bug.cgi?id=104797)

Will this sentence be duplicated?

This is a filler sentence. Will this sentence be duplicated ADDED STUFF?

This is a filler sentence. Will this sentence be duplicated ADDED STUFF?

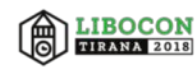

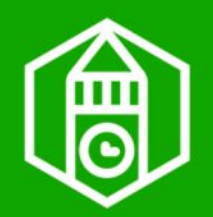

## **Fix empty line deletion**

[tdf#115521](https://bugs.documentfoundation.org/show_bug.cgi?id=115521) all empty paragraphs of a multiparagraph deletion lose tracking

[tdf#119848](https://bugs.documentfoundation.org/show_bug.cgi?id=119848) change tracking of a single deleted empty paragraph is removed on save, if it has no other property change

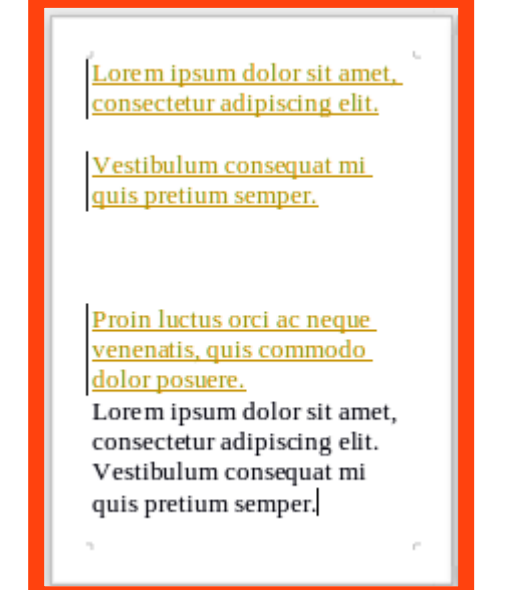

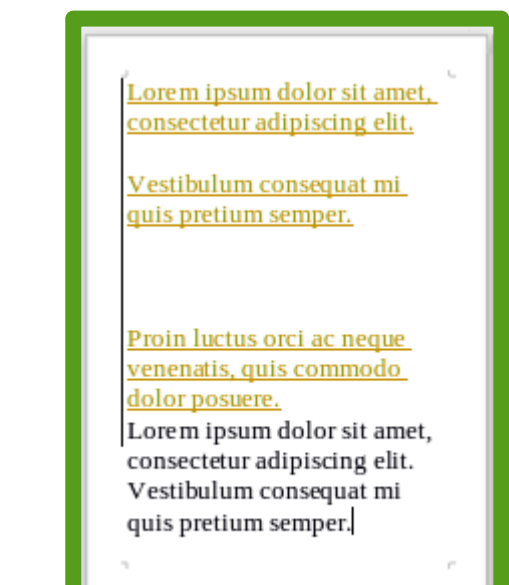

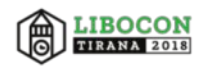

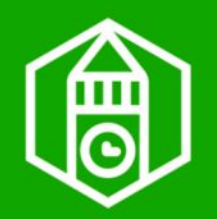

[tdf#119019](https://bugs.documentfoundation.org/show_bug.cgi?id=119019) show deletion and insertion

Tracked paragraph change (numbering) hides content modification. Workaround: accept style change automatically at changing of the text of that paragraph.

- 1. → Nunc viverra imperdiet enim. Fusce est. Vivamus a tellus. ¶
- 2. → Pellentesque-habitant-morbi-tristique-senectus-et-netus-et-malesuada-fames-SOMETHING-NEW acturp is egestas. Proin pharetra nonummy pede. Mauris et orci.
- 1. → Nunc viverra·imperdiet·enim. Fusce-est. Vivamus a-tellus. 1
- 2. → Pellentesque-habitant-morbi-tristique-senectus-et-netus-et-malesuada-fames-SOMETHING-NEW·ac-turpis-egestas. Proin-pharetra-nonummy-pede. Mauris-et-orci. 1

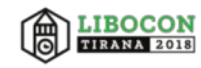

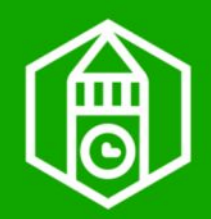

# **WYSWYG paragraphs**

"Show change tracking" mode didn't show the style changes after tracked paragraph join until saving the document (not an OOXML problem)

[tdf#119571](https://bugs.documentfoundation.org/show_bug.cgi?id=119571) show changes correctly

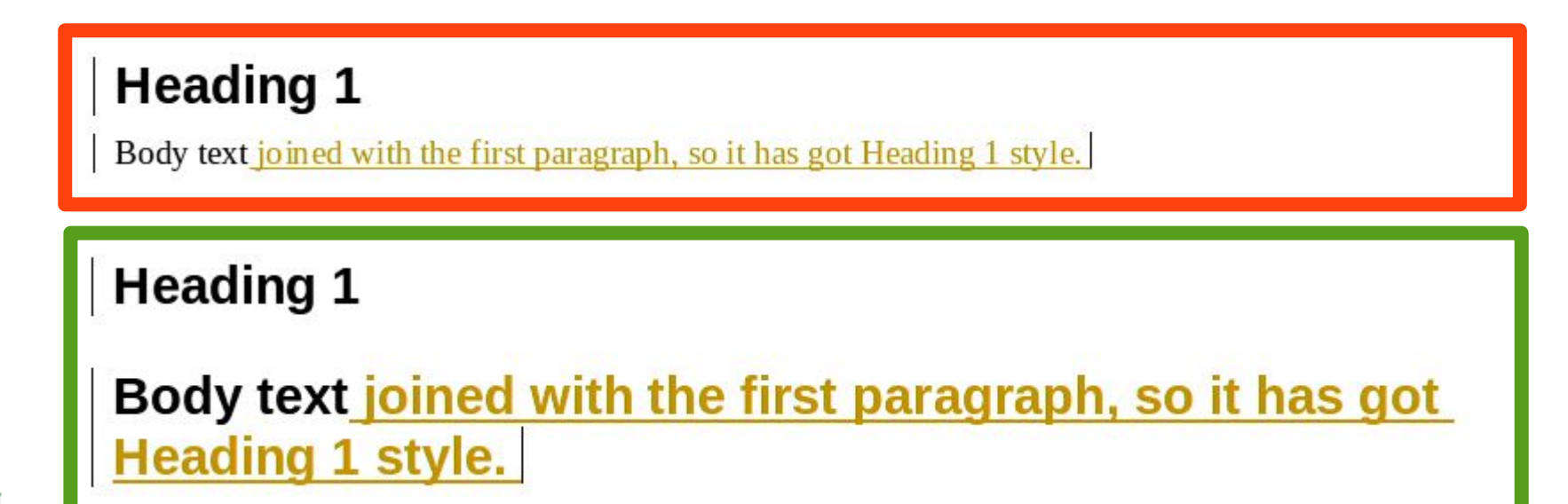

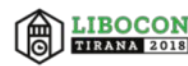

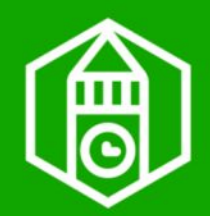

## **Paragraph deletion**

#### [tdf#54819](https://bugs.documentfoundation.org/show_bug.cgi?id=54819) It wasn't possible to delete a full paragraph without copying its style to the next one (bug of change tracking)

#### **Lorem IPSUM**

Lorem ipsum dolor sit amet, consectetur adipiscing elit. Vestibulum consequat mi quis pretium semper. Proin luctus orci ac neque venenatis, quis commodo dolor posuere. Curabitur dignissim

sapien quis cursus egestas. Donec consectetur aliquam hendrerit. See aliquet. Fusce placerat mauris eni pellentesque pharetra. Fusce pelle

#### **Lorem IPSUM**

Lorem ipsum dolor sit amet, consectetur adipiscing elit. Vestibulum consequat mi quis pretium semper. Proin luctus orci ac neque venenatis, quis commodo

#### Lorem-IPSUM<sup>4</sup>

Lorem ipsum dolor sit amet, consectetur adipiscing elit. Vestibulum consequat mi quis pretium semper. Proin luctus orci ac neque venenatis, quis commodo dolor posuere. Curabitur dignissim sapien quis cursus egestas. Donec blandit auctor arcu, nec pellentesque eros molestie eget. In consectetur aliquam hendrerit. Sed cursus mauris vitae ligula pellentesque, non pellentesque urna aliquet. Fusce placerat mauris enim, nec rutrum purus semper vel. Praesent tincidunt neque eu pellentesque pharetra. Fusce pellentesque est orci.

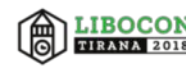

### **IMPROVED CHARTS by our novice developers**

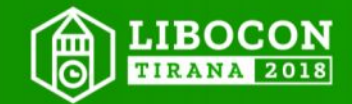

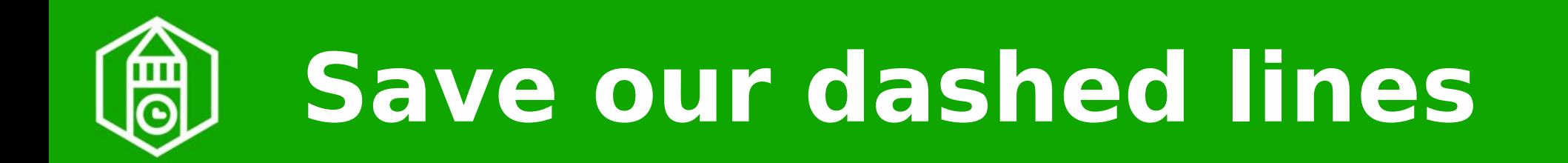

[tdf#108064](https://bugs.documentfoundation.org/show_bug.cgi?id=108064) OOXML export: keep MSO preset dashes in charts, instead exporting solid lines (by Ádám Kovács)

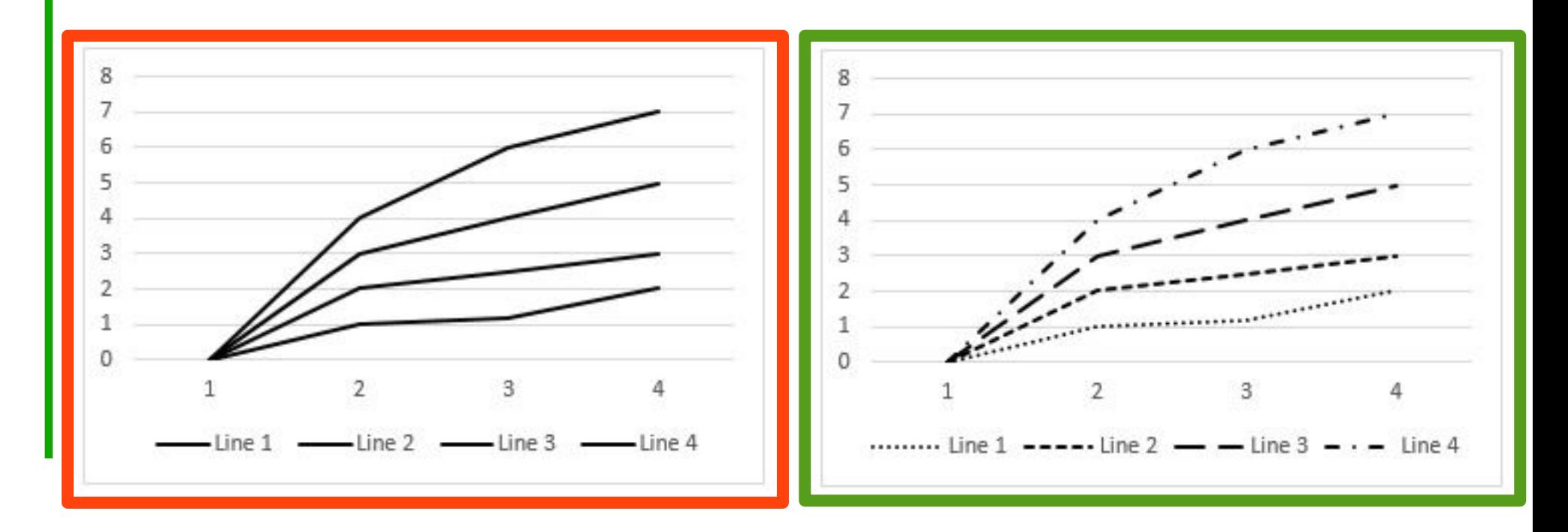

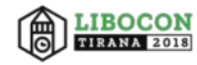

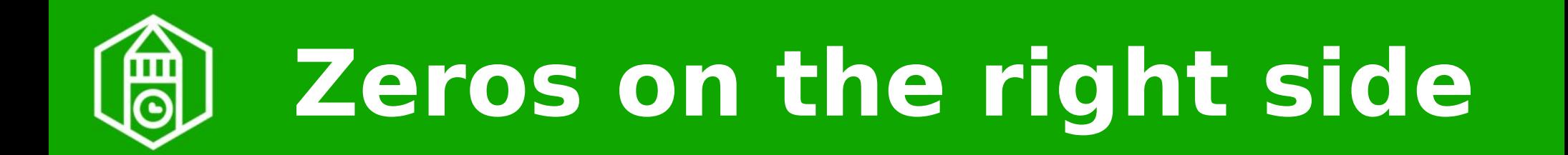

[tdf#118705](https://bugs.documentfoundation.org/show_bug.cgi?id=118705) fix placement of zero data label with different column and bar chart settings (fixed by Balázs Varga)

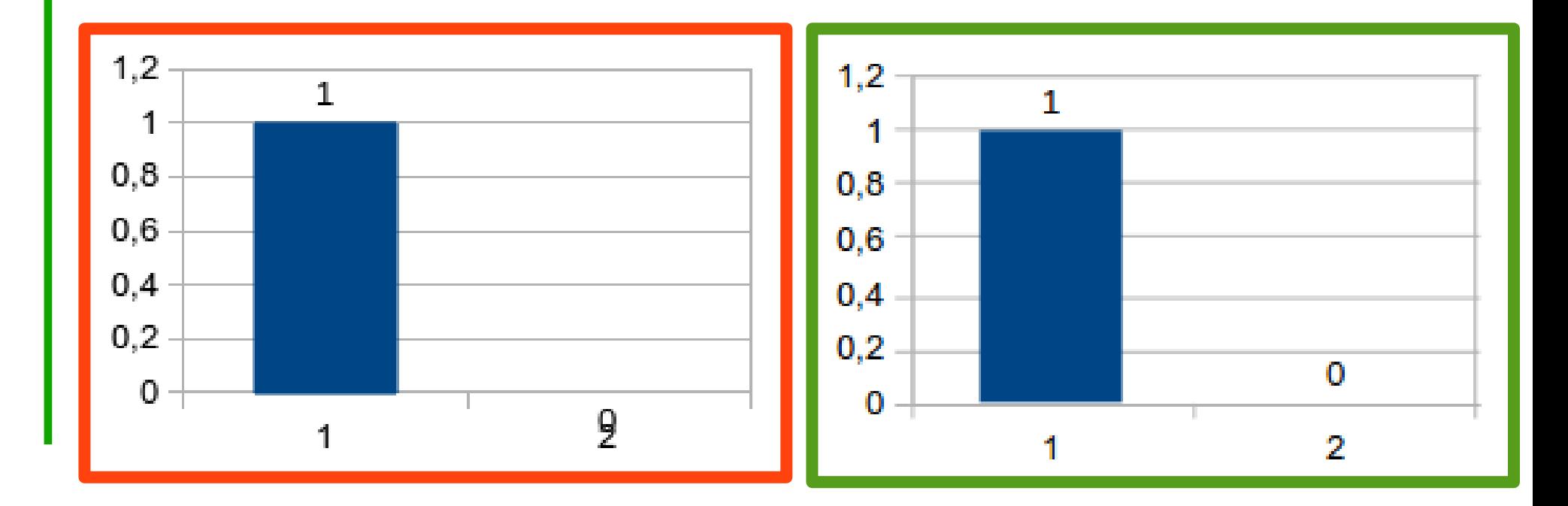

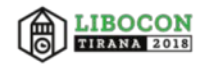

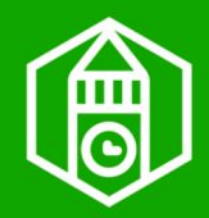

### **No distorted charts**

#### [tdf#108028](https://bugs.documentfoundation.org/show_bug.cgi?id=108028) break chart title automatically instead of distortion of the chart and their titles (by Balázs Varga)

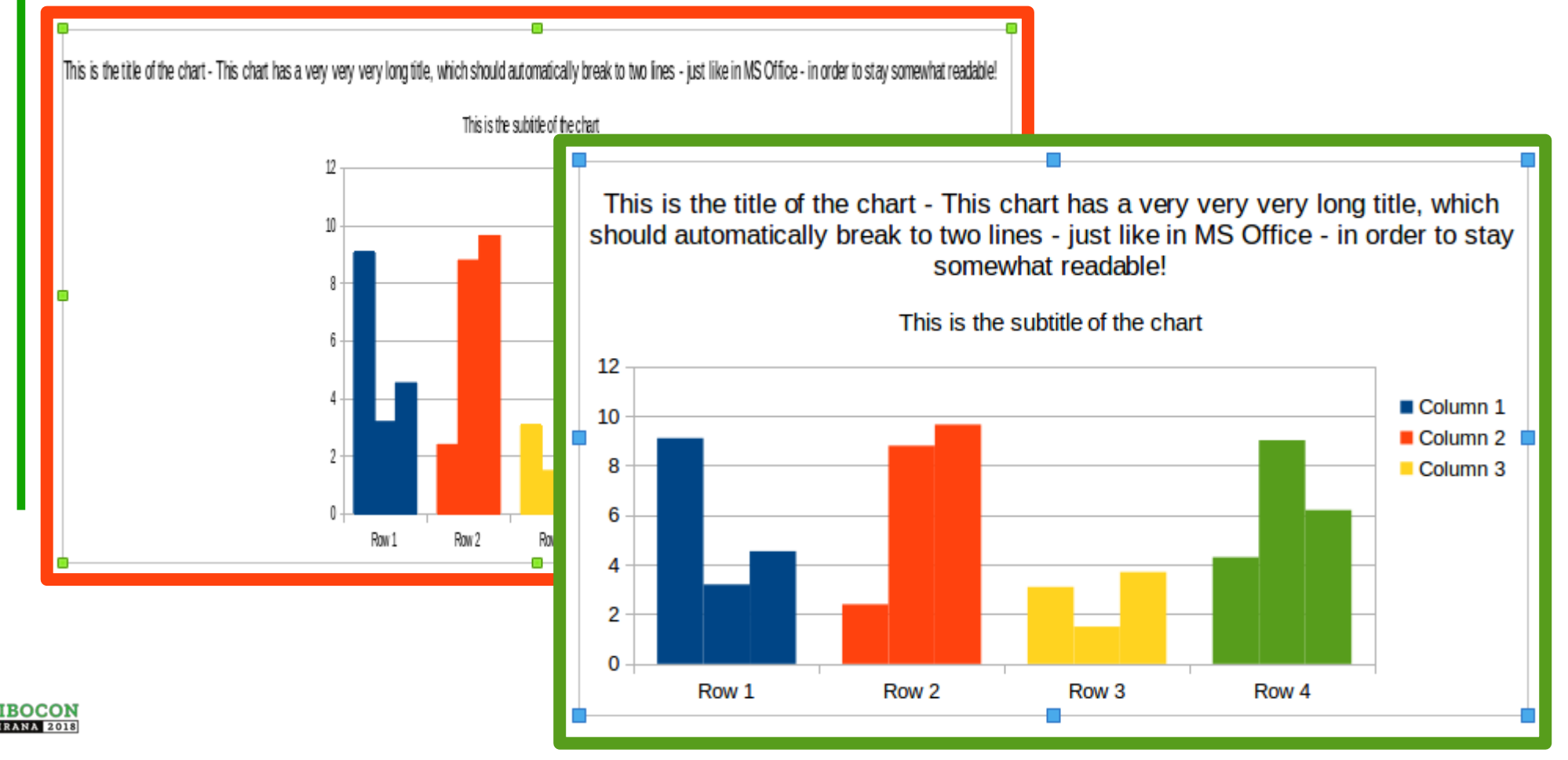

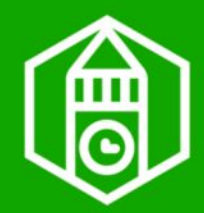

## **No broken chart bars**

#### [Tdf#94502](https://bugs.documentfoundation.org/show_bug.cgi?id=94502) OOXML: fix overlap export of stacked bar chart (by Balázs Varga)

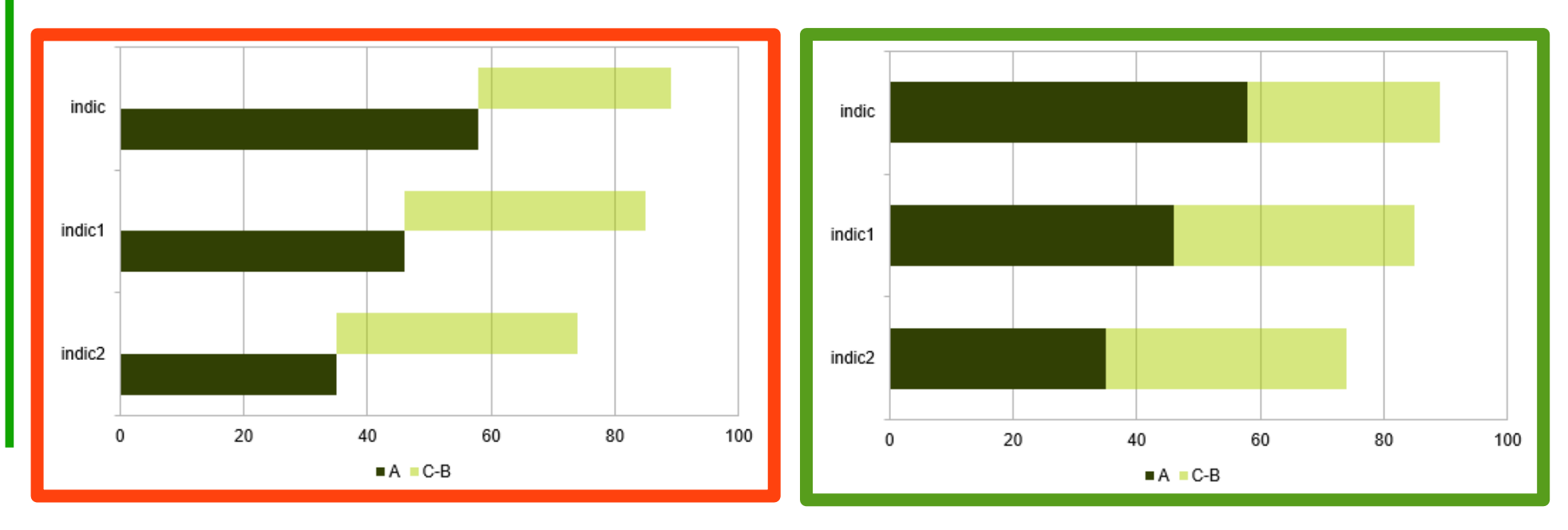

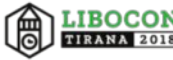

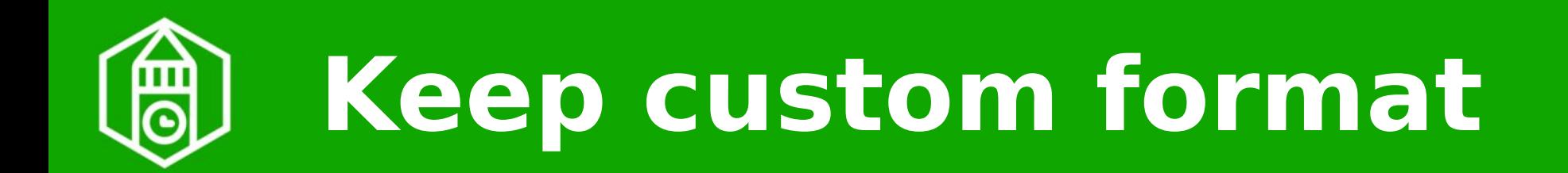

#### [tdf#96469](https://bugs.documentfoundation.org/show_bug.cgi?id=96469) OOXML: export custom data point properties (by Balázs Varga)

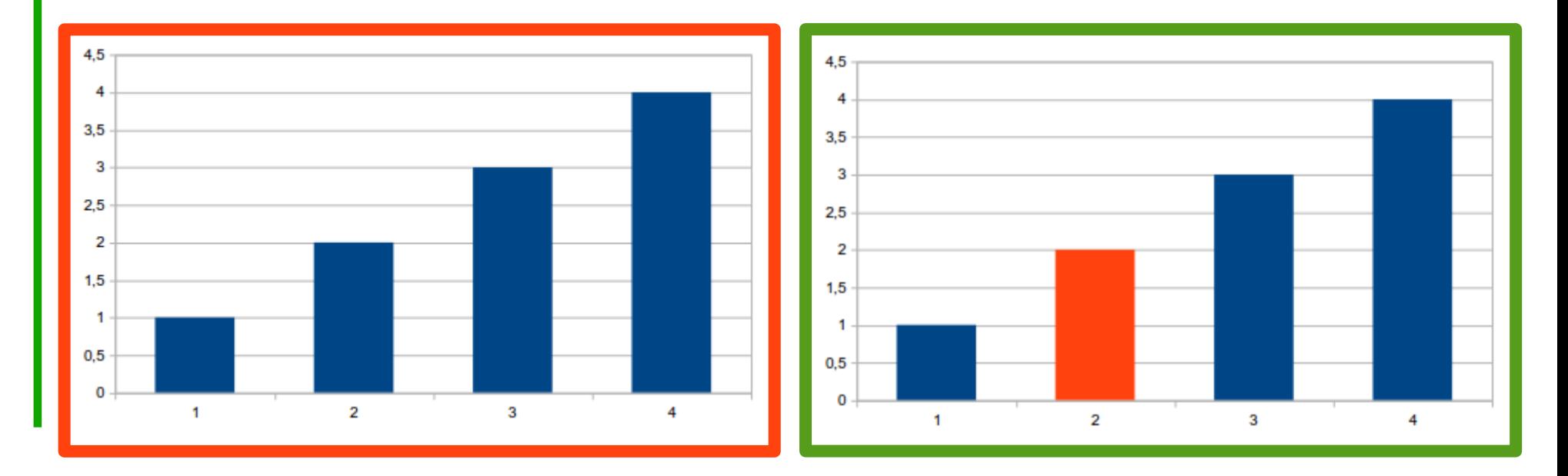

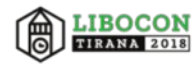

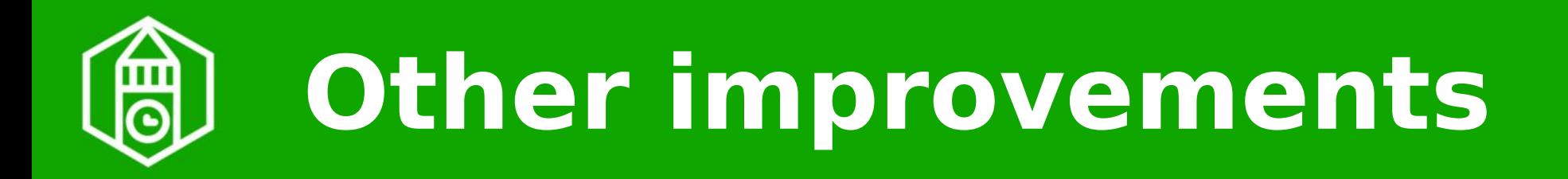

[tdf#119562](https://bugs.documentfoundation.org/show_bug.cgi?id=119562) Fix export of AutoFit property of shapes [tdf#108078](https://bugs.documentfoundation.org/show_bug.cgi?id=108078) Export Chart shapes area fill properties [tdf#118651](https://bugs.documentfoundation.org/show_bug.cgi?id=118651) OOXML ActiveX textbox: fix multiline [tdf#118153](https://bugs.documentfoundation.org/show_bug.cgi?id=118153) VBA Macro: XLSX in Workbooks.Open [tdf#118127](https://bugs.documentfoundation.org/show_bug.cgi?id=118127) fix date format duplications in Hungarian locale

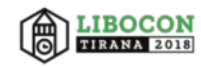

## **MENTORING**

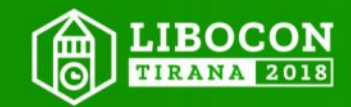

# **LibreOffice bug fixing is an active and continuous learning process**

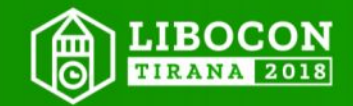

**MENTORING Learn to self-study LibreOffice by hacking, active code reading (eg. causing new bugs) and minor bug fixing**

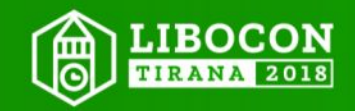

**OUR MISSION Learning LibreOffice by bug fixing, and developing competitive features**

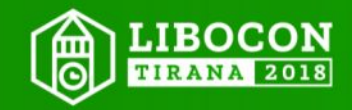

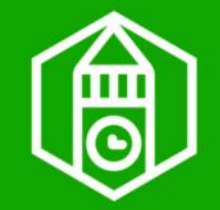

Formal education by a LibreOffice expert Basics: OOXML/ODF, building, bug fixing & unit testing, Developer's Guide Working on real problems, first together, Later in virtual machine with guidance Asking help via Telegram and IRC Motivating (badges, LiboCon etc.)

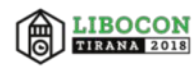

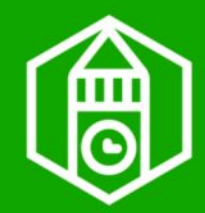

## **Learning materials**

TDF Wiki pages & Apache OpenOffice.org materials, and knowledge of the expert(s)

Learn UNO via macro programming by using inspector extensions and reading IDL API

Git repository of LibreOffice is a readable and documented collection of sample bug fixes. Master it for searching and code re-use.

Use opengrok, git, bibisecting, SW\_DEBUG, SAL DEBUG and gdb (for code reading, too)

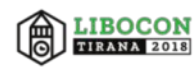

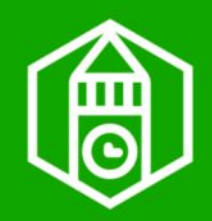

## **How do I solve it?**

Heuristic techniques of LibO development

See [How to solve it](https://en.wikipedia.org/wiki/How_to_Solve_It) (by George Pólya, 1945)

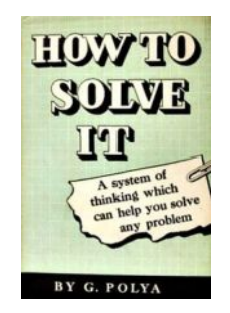

1. Understand the interoperability problem: check it in different office suites, during import/export cycles, changes in XML content of OOXML or ODF documents, read related part of the OOXML and ODF standards.

2. Devise and carry out the plan; simplify the test document also for the unit test; search the related code parts (opengrok, git, gdb); read it by SAL\_DEBUG test modifications; think of simple workarounds and parallel solutions for part of the problem; solve it; add unit tests

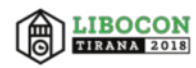

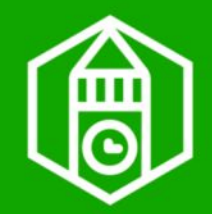

- Help your students by encouraging, code reading, hints, and code snippets
- Mentoring is a learning process for you
- Be a pioneer by learning new parts of LibreOffice during mentoring and later
- Plan long-term competitive features and learn the related parts of LibreOffice
- Share and keep your growth mindset

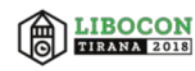

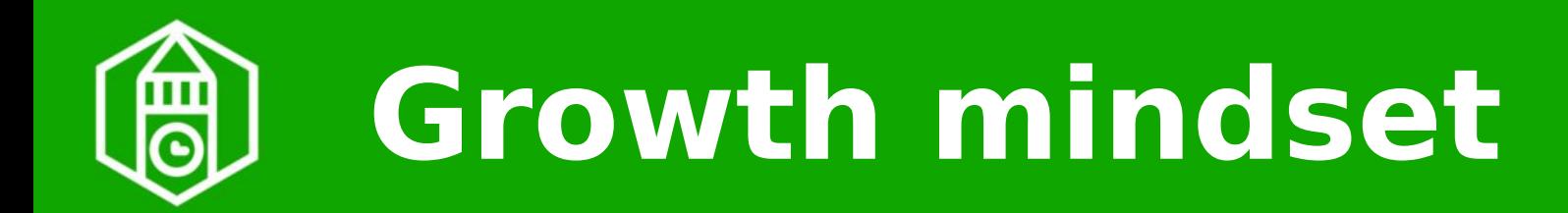

#### The power of believing that you can improve (Carol Dweck) [https://www.ted.com/talks/carol\\_dweck\\_th](https://www.ted.com/talks/carol_dweck_the_power_of_believing_that_you_can_improve) e power of believing that you can impro [ve](https://www.ted.com/talks/carol_dweck_the_power_of_believing_that_you_can_improve)

No one understands the whole code, but everyone would be able to fix bugs, only with partial understanding

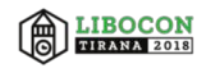

## **Gain this partial understanding! Test it!**

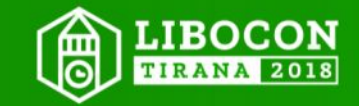

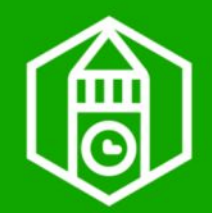

#### There is no prohibited method in problem solving

1 Choose the best: New day is a new challenge; Selfeducation. "So do not fear, for I am with you..." (Isaiah 41:10). "What you aim at determines what you see." (Jordan Peterson). Trial and error. Learning is an active process: "You cannot understand a system until you try to change it" (Kurt Lewin), "There is no royal road to geometry." (Euclid); Read the code as your own. Practice makes the master. Go at your own pace; Stay on the golden middle way; Take a break; Switch task; Ask for help; "Repetitio est mater studiorum".

2 If it doesn't work, GOTO 1

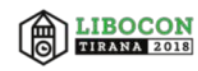

## **SUMMARY**

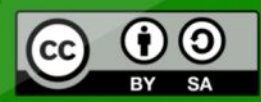

All text and image content in this document is licensed under the Creative Commons Attribution-Share Alike 4.0 License (unless otherwise specified). "LibreOffice" and "The Document Foundation" are registered trademarks. Their respective logos and icons are subject to international copyright laws. The use of these thereof is subject to trademark policy.

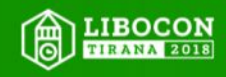

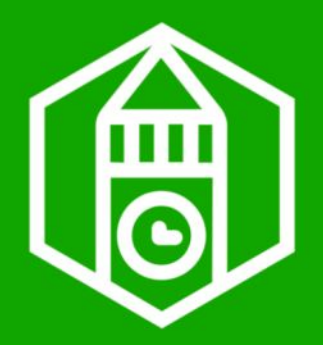

### **As we did**

- Invest in LibreOffice
- Hire an expert (team or developer):
	- [https://www.docume](https://www.documentfoundation.org/gethelp/developers/) [ntfoundation.org/get](https://www.documentfoundation.org/gethelp/developers/) [help/developers/](https://www.documentfoundation.org/gethelp/developers/)
- To mentor your team
- By fixing your real problems

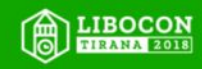

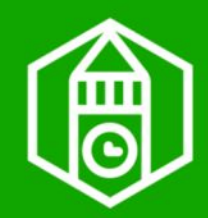

## **Acknowledgements**

#### Balázs Varga & Ádám Kovács junior LibreOffice developers of our team

NISZ LibreOffice support team, lead by Gábor Kelemen (see his presentations, too)

Experts of Collabora Productivity, Red Hat Linux and TDF, reviewing our bug fixes

LibreOffice users, contributors and developers around the globe

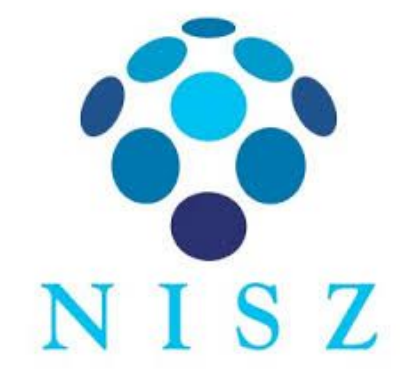

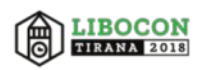